# BGP Policy Control

#### ISP Training Workshops

bdNOG6, Bogra, Bangladesh 1988 and 1989 and 1989 and 1989 and 1989 and 1989 and 1989 and 1989 and 1989 and 198

## Applying Policy with BGP

- Policy-based on AS path, community or the prefix
- Rejecting/accepting selected routes
- Set attributes to influence path selection Tools:
	- **Prefix-list (filters prefixes)**
	- Filter-list (filters ASes)
	- **Route-maps and communities**

### Policy Control – Prefix List

- Per neighbour prefix filter
	- **n** incremental configuration
- Inbound or Outbound
- Based upon network numbers (using familiar IPv4 address/mask format)
- Using access-lists in Cisco IOS for filtering prefixes was deprecated long ago
	- **Strongly discouraged!**

### Prefix-list Command Syntax

- Syntax:
	- **[no] ip prefix-list list-name [seq seq-value] permit|deny network/len [ge ge-value] [le levalue]**
	- **network/len:** The prefix and its length
	- **ge ge-value:** "greater than or equal to "
	- **le le-value:** "less than or equal to "
- Both " ge " and "le " are optional
	- **Used to specify the range of the prefix length to be** matched for prefixes that are more specific than network/len
- Sequence number is also optional
	- **no ip prefix-list sequence-number** to disable display of sequence numbers

### Prefix Lists – Examples

- □ Deny default route
	- **ip prefix-list EG deny 0.0.0.0/0**
- Permit the prefix 35.0.0.0/8 **ip prefix-list EG permit 35.0.0.0/8**
- □ Deny the prefix 172.16.0.0/12 **ip prefix-list EG deny 172.16.0.0/12**
- In 192/8 allow up to /24
	- **ip prefix-list EG permit 192.0.0.0/8 le 24**
	- This allows all prefix sizes in the 192.0.0.0/8 address block, apart from /25, /26, /27, /28, /29, /30, /31 and /32.

#### Prefix Lists – Examples

#### □ In 192/8 deny /25 and above

- **ip prefix-list EG deny 192.0.0.0/8 ge 25**
- This denies all prefix sizes /25, /26, /27, /28, /29, /30, /31 and /32 in the address block 192.0.0.0/8.
- **It has the same effect as the previous example**
- In 193/8 permit prefixes between /12 and /20 **ip prefix-list EG permit 193.0.0.0/8 ge 12 le 20**
	- This denies all prefix sizes /8, /9, /10, /11, /21, /22, ... and higher in the address block 193.0.0.0/8.
- □ Permit all prefixes
	- **ip prefix-list EG permit 0.0.0.0/0 le 32**
	- 0.0.0.0 matches all possible addresses, "0 le 32 "matches all possible prefix lengths

#### Policy Control – Prefix List

```
□ Example Configuration
  router bgp 100
   network 105.7.0.0 mask 255.255.0.0neighbor 102.10.1.1 remote-as 110
   neighbor 102.10.1.1 prefix-list AS110-IN in
   neighbor 102.10.1.1 prefix-list AS110-OUT out
   !ip prefix-list AS110-IN deny 218.10.0.0/16
  ip prefix-list AS110-IN permit 0.0.0.0/0 le 32
  ip prefix-list AS110-OUT permit 105.7.0.0/16
  ip prefix-list AS110-OUT deny 0.0.0.0/0 le 32
```
#### Policy Control – Filter List

Filter routes based on AS path

**Inbound or Outbound** 

□ Example Configuration:

```
router bgp 100
 network 105.7.0.0 mask 255.255.0.0neighbor 102.10.1.1 filter-list 
5 out
 neighbor 102.10.1.1 filter-list 
6 in
!ip as-path access-list 
5 permit ^200$
ip as-path access-list 
6 permit ^150$
```
bdNOG6, Bogra, Bangladesh

## Policy Control – Regular Expressions

#### □ Like Unix regular expressions

- . Match one character
- \* Match any number of preceding expression
- $+$ Match at least one of preceding expression
- $\Lambda$ Beginning of line
- \$ End of line
- \ Escape a regular expression character
- Beginning, end, white-space, brace
- | Or
- () brackets to contain expression
- [] brackets to contain number ranges

## Policy Control – Regular Expressions

#### Simple Examples

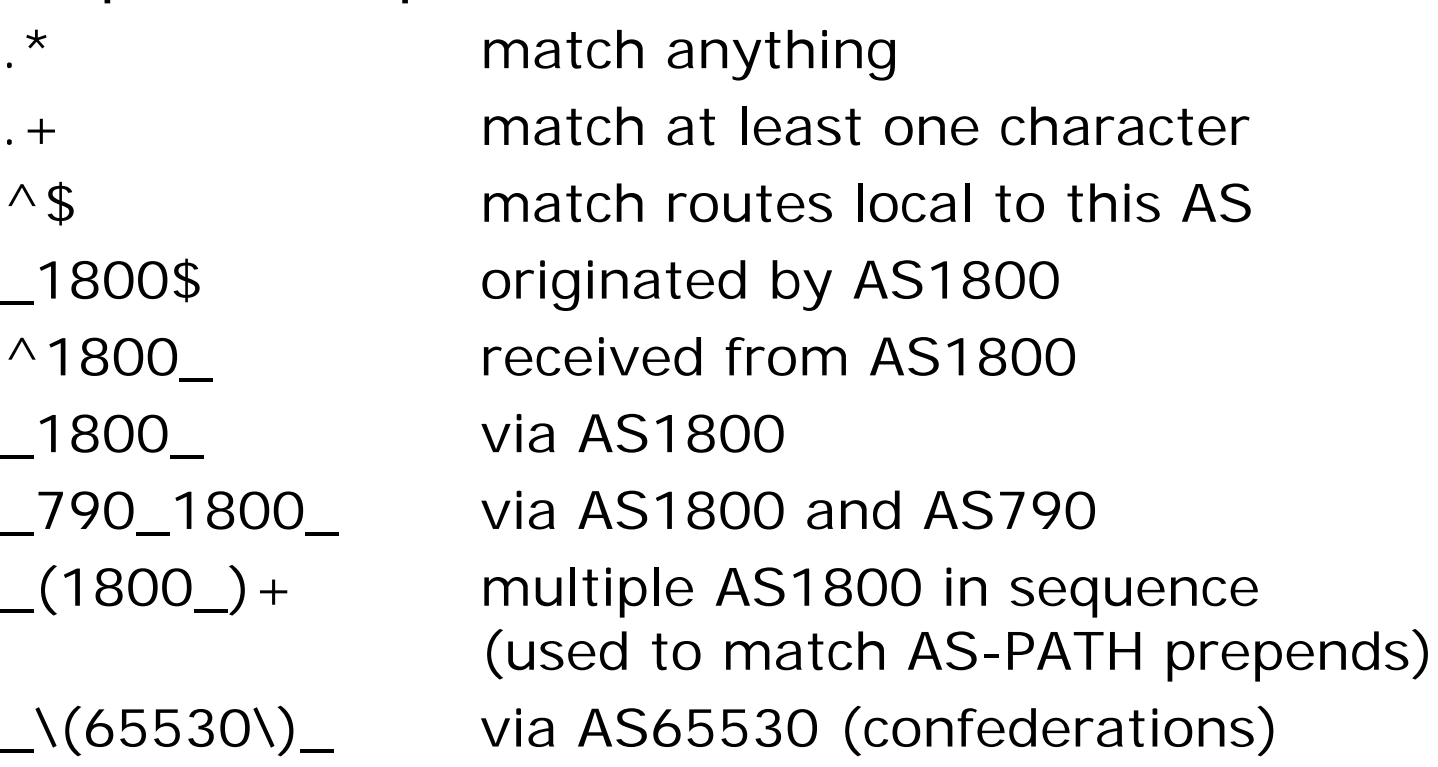

## Policy Control – Regular Expressions

- $\Box$  Not so simple Examples
	-

$$
\begin{array}{l}\n\wedge [0-9] + [0-9] + [0-9] + \$ \\
-(701 | 1800)\n\end{array}
$$

 $\wedge$ [0-9] + \$ Match AS\_PATH length of one  $\wedge$ [0-9] + \_[0-9] + \$ Match AS\_PATH length of two  $\binom{10-9}{-1}$   $\uparrow$   $[0-9]+$  \$ Match AS\_PATH length of one or two  $\wedge$ [0-9] $\swarrow$  [0-9] $\swarrow$ \$ Match AS\_PATH length of one or two (will also match zero) Match AS\_PATH length of three Match anything which has gone through AS701 or AS1800 \_1849(\_.+\_)12163\$ Match anything of origin AS12163 and passed through AS1849

### Policy Control – Route Maps

- A route-map is like a "programme " for IOS
- □ Has "line " numbers, like programmes
- □ Each line is a separate condition/action
- $\Box$  Concept is basically:
	- if *match* then do *expression* and exit

else

if *match* then do *expression* and exit

else etc

 Route-map "continue " lets ISPs apply multiple conditions and actions in one route-map

### Route Maps – Caveats

- Lines can have multiple set statements
- Lines can have multiple match statements
- Line with only a match statement
	- **. Only prefixes matching go through, the rest are dropped**
- Line with only a set statement
	- **All prefixes are matched and set**
	- **Any following lines are ignored**
- Line with a match/set statement and no following lines
	- **. Only prefixes matching are set, the rest are dropped**

### Route Maps – Caveats

#### □ Example

**.** Omitting the third line below means that prefixes not matching list-one or list-two are dropped

```
route-map sample permit 10
match ip address prefix-list list-one
 set local-preference 120
!route-map sample permit 20
match ip address prefix-list list-two
 set local-preference 80
!route-map sample permit 30 ! Don't forget this
```
#### Route Maps – Matching prefixes

□ Example Configuration

```
router bgp 100
 neighbor 1.1.1.1 route-map infilter in
!route-map infilter permit 10
 match ip address prefix-list HIGH-PREF
 set local-preference 120
!route-map infilter permit 20
 match ip address prefix-list LOW-PREF
 set local-preference 80
!ip prefix-list HIGH-PREF permit 10.0.0.0/8
ip prefix-list LOW-PREF permit 20.0.0.0/8<sup>15</sup>
```
### Route Maps – AS-PATH filtering

```
□ Example Configuration
  router bgp 100
    neighbor 102.10.1.2 remote-as 200
    neighbor 102.10.1.2 route-map filter-on-as-path in
   !route-map filter-on-as-path permit 10
   match as-path 1
    set local-preference 80
   !route-map filter-on-as-path permit 20
   match as-path 2 
    set local-preference 200
   !ip as-path access-list 1 permit _150$
   ip as-path access-list 2 permit _210_ bdNOG6, Bogra, Bangladesh 16
```
## Route Maps – AS-PATH prepends

□ Example configuration of AS-PATH prepend **router bgp 300 network 105.7.0.0 mask 255.255.0.0neighbor 2.2.2.2 remote-as 100 neighbor 2.2.2.2 route-map SETPATH out !route-map SETPATH permit 10 set as-path prepend 300 300**

 Use your own AS number when prepending **Otherwise BGP loop detection may cause disconnects** 

```
Route Maps – Matching 
Communities
```

```
□ Example Configuration
  router bgp 100
   neighbor 102.10.1.2 remote-as 200
   neighbor 102.10.1.2 route-map filter-on-community in
   !route-map filter-on-community permit 10
   match community 1
    set local-preference 50
   !route-map filter-on-community permit 20
   match community 2 exact-match
    set local-preference 200
   !ip community-list 1 permit 150:3 200:5
  ip community-list 2 permit 88:6 bdNOG6, Bogra, Bangladesh 18
```
### Community-List Processing

#### Note:

- When multiple values are configured in the same community list statement, a logical AND condition is created. All community values must match to satisfy an AND condition **ip community-list 1 permit 150:3 200:5**
- When multiple values are configured in separate community list statements, a logical OR condition is created. The first list that matches a condition is processed **ip community-list 1 permit 150:3 ip community-list <sup>0G6, B</sup>peremitesh 200:5** bdn bdn bdown 19

#### Route Maps – Setting Communities

```
□ Example Configuration
   router bgp 100
    network 105.7.0.0 mask 255.255.0.0neighbor 102.10.1.1 remote-as 200
    neighbor 102.10.1.1 send-community
   neighbor 102.10.1.1 route-map set-community out
   !route-map set-community permit 10
   match ip address prefix-list NO-ANNOUNCE
    set community no-export
   !route-map set-community permit 20
   match ip address prefix-list AGGREGATE
   !ip prefix-list NO<del>bdNOGNGGNGE</del>ng|permit 105.7.0.0/16 ge 207
   ip prefix-list AGGREGATE permit 105.7.0.0/16
```
#### Route Map Continue

□ Handling multiple conditions and actions in one route-map (for BGP neighbour relationships only) **route-map peer-filter permit 10 match ip address prefix-list group-one continue 30set metric 2000!route-map peer-filter permit 20 match ip address prefix-list group-two set community no-export !route-map peer-filter permit 30 match ip address prefix-list group-three set as-path prepend 100 100 !**bdNOG6, Bogra, Bangladesh 21 and 21 and 21 and 21 and 21 and 21 and 21 and 21 and 21 and 21 and 21 and 21 and 21 and 21 and 21 and 21 and 21 and 21 and 21 and 21 and 21 and 21 and 22 and 22 and 22 and 22 and 22 and 22 and

## Order of processing BGP policy

- □ For policies applied to a specific BGP neighbour, the following sequence is applied:
	- **For inbound updates, the order is:** 
		- Route-map
		- Filter-list
		- Prefix-list
	- **For outbound updates, the order is:** 
		- Prefix-list
		- Filter-list
		- Route-map

## Managing Policy Changes

- □ New policies only apply to the updates going through the router AFTER the policy has been introduced or changed
- □ To facilitate policy changes on the entire BGP table the router handles the BGP peerings need to be "refreshed"
	- This is done by clearing the BGP session either in or out, for example:

**clear ip bgp <neighbour-addr> in|out**

□ Do NOT forget in or out — doing so results in a hard reset of the BGP session

## Managing Policy Changes

 Ability to clear the BGP sessions of groups of neighbours configured according to several criteria

#### **clear ip bgp <addr> [in|out]**

**<addr>** may be any of the following

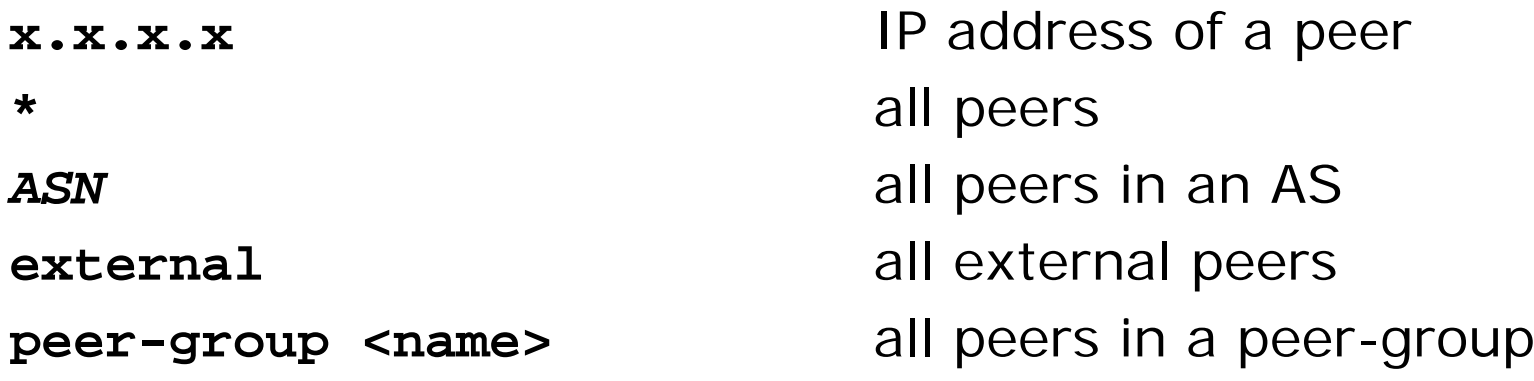

# BGP Policy Control

#### ISP Training Workshops

bdNOG6, Bogra, Bangladesh 25